# Jobstats: A Slurm-Compatible Job Monitoring Platform for CPU and GPU Clusters

Josko Plazonic<sup>1</sup>, Jonathan Halverson<sup>2</sup> and Troy Comi<sup>1,3</sup>

PEARC July 25, 2023 Portland, OR USA

**PRINCETON UNIVERSITY** 

1OIT Research Computing, Princeton University 2Princeton Institute of Computational Science and Engineering, Princeton University 3Department of Chemical and Biological Engineering, Princeton University

**https://tinyurl.com/8ar52z65**

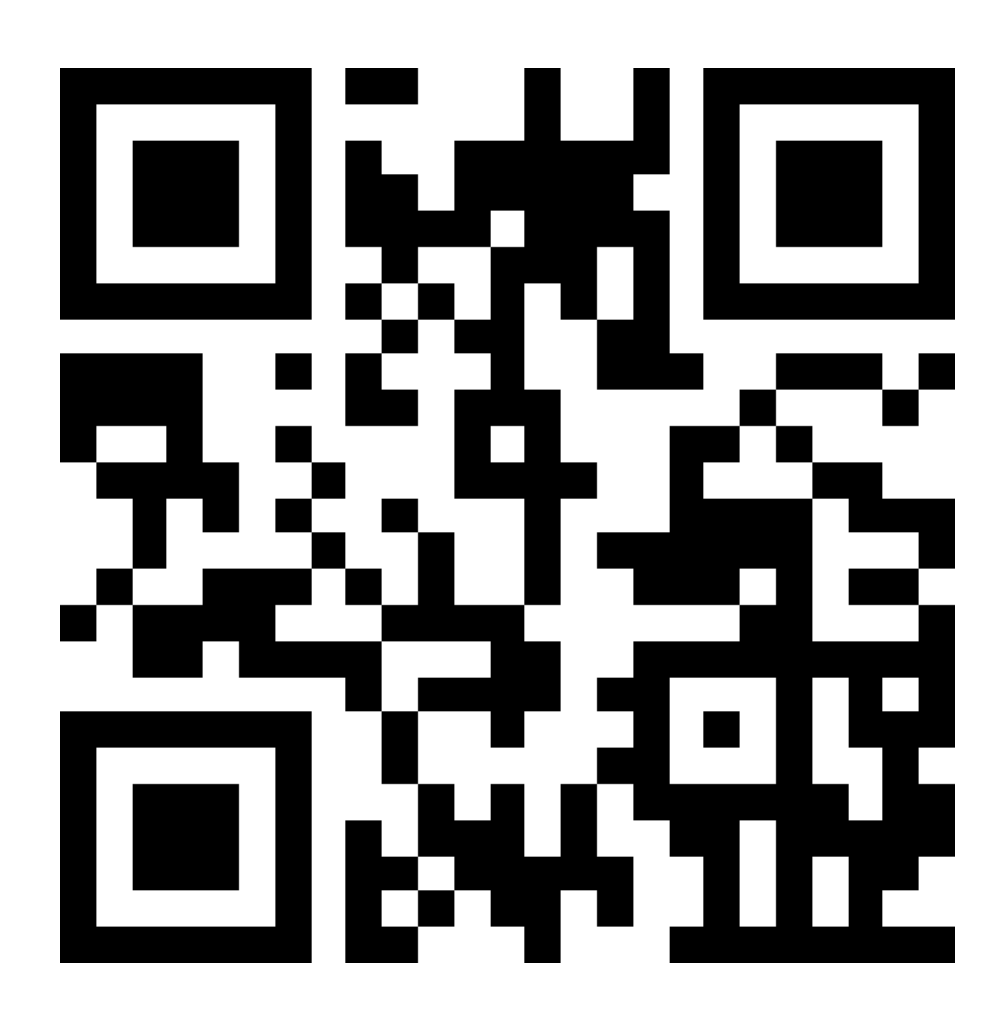

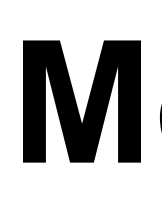

# **Motivation**

About Princeton Research Computing

- 
- XDMoD
- TACC Stats
- MAP
- LIKWID
- PIKA

Existing job monitoring platforms

- 4 large clusters (100,000 CPU-cores, 500+ GPUs)
- 2000 active users per year
- Slurm workload manager

What We Were Missing **• Ganglia** 

- Did not have a tool to monitor GPU jobs
- CPU memory usage for multi-node jobs was inaccurate
- Efficiency reports (seff) lacked detailed information
- Users had limited options when troubleshooting failed jobs

Job monitoring is important for

- evaluating hardware performance
- identifying underperforming jobs
- troubleshooting failed jobs and more

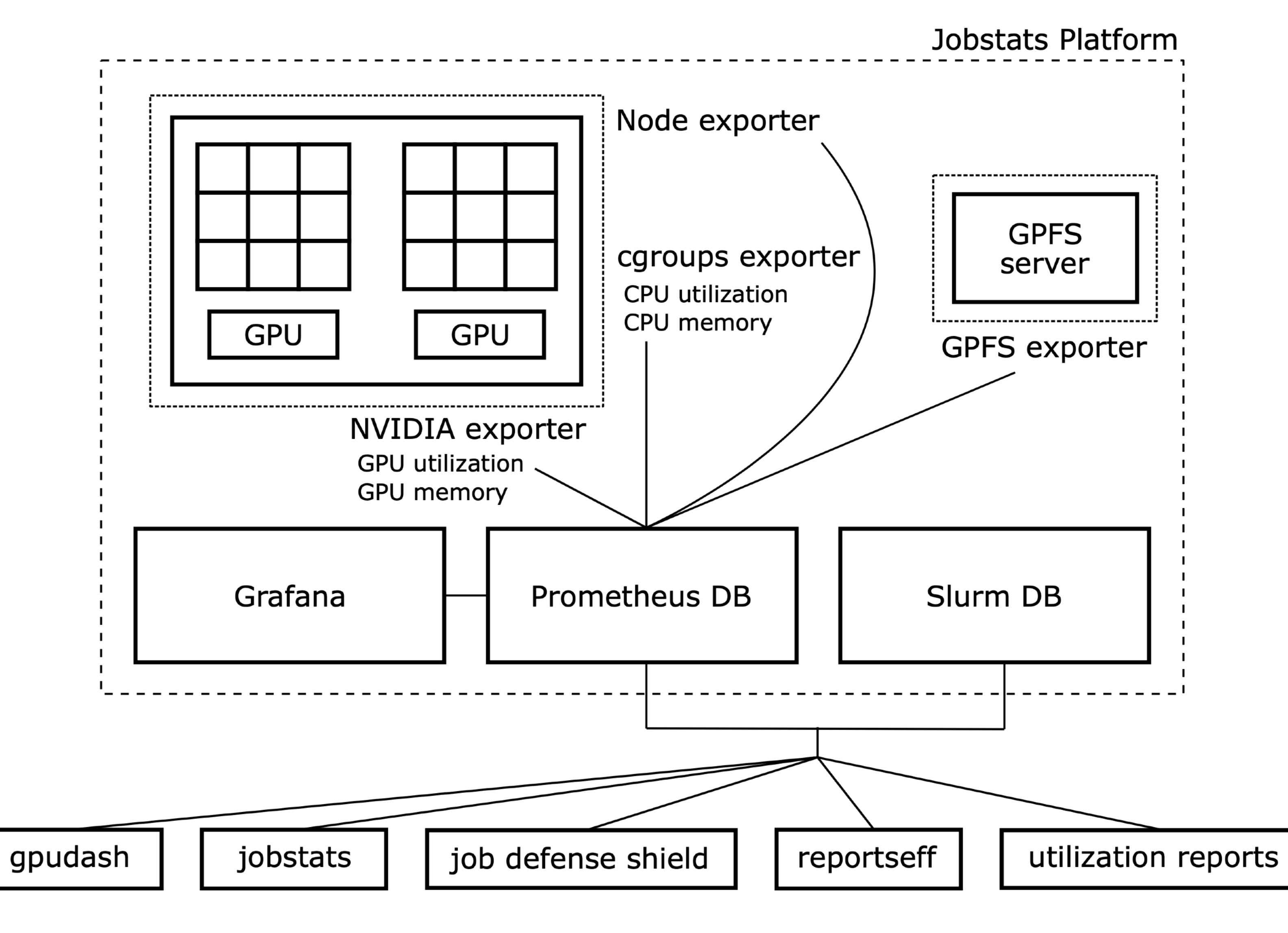

Four exporters make the job statistics available to the Prometheus database

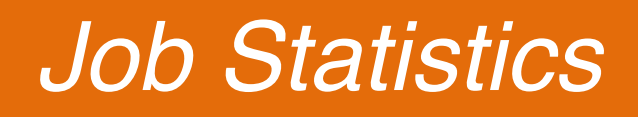

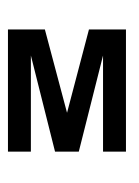

# **Metrics**

- CPU Utilization
- CPU Memory Utilization
- •GPU Utilization
- •GPU Memory Utilization

The following **job-level** metrics are available in both Grafana and the jobstats command • CPU Percentage Utilization

The following **job-level** metrics are exposed only in Grafana:

- •GPU Temperature
- •GPU Power Usage

The following **node-level** metrics are exposed only in Grafana:

- 
- Total Memory Utilization
- Average CPU Frequency Over All CPUs
- NFS Statistics
- Local Disc R/W
- GPFS Bandwidth Statistics
- Local Disc IOPS
- GPFS Operations per Second Statistics
- InfiniBand Throughput
- InfiniBand Packet Rate
- InfiniBand Errors

### 品 General / Single Job Stats < €

Slurm JobID 45851238

 $\bullet$ 

 $\alpha$ 

88

 $\Delta$ 

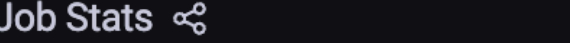

Nodes  $\vert$  della-l03g9  $\sim$ 

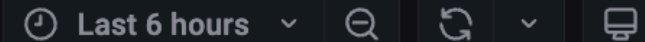

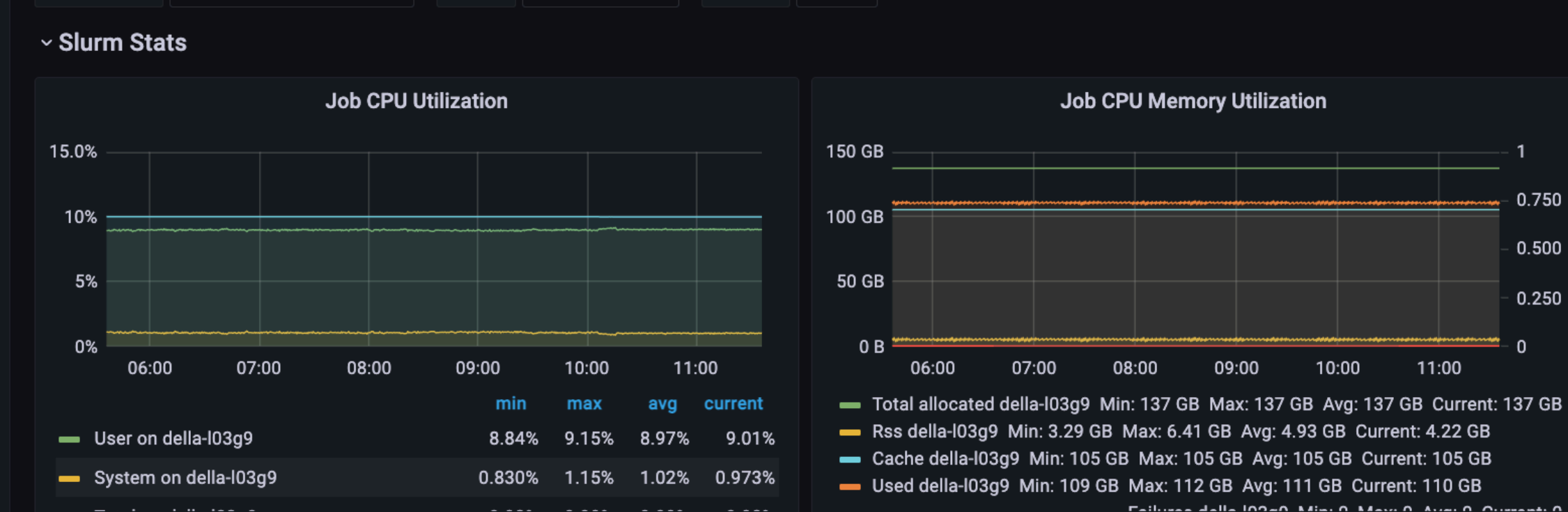

Interval

 $\blacksquare$  1m  $\sim$ 

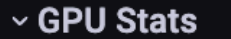

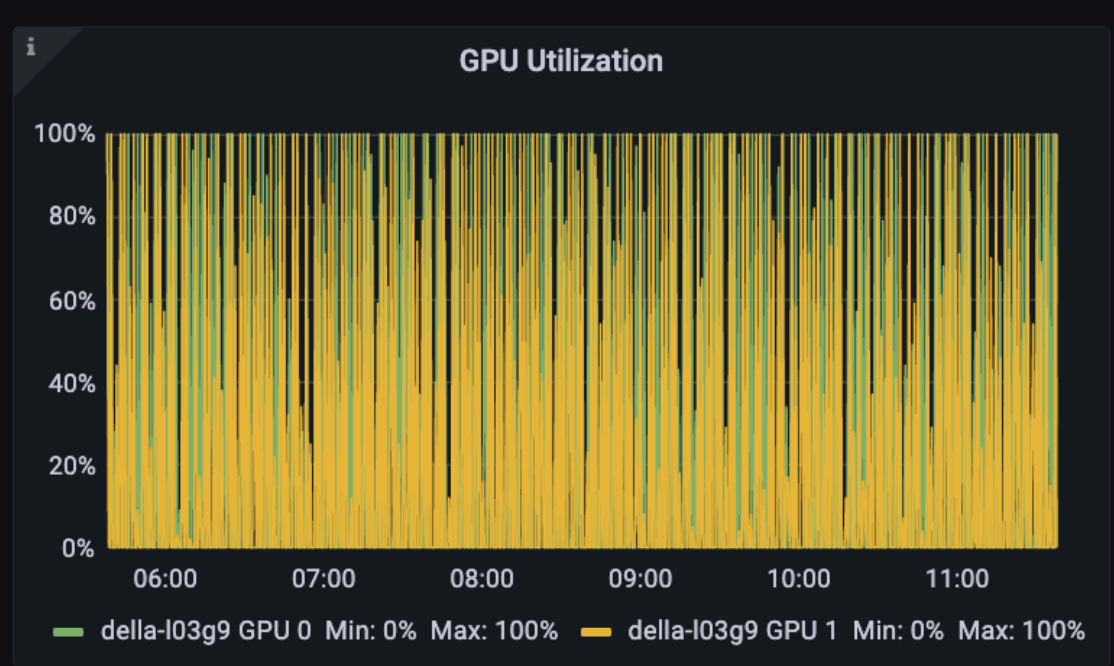

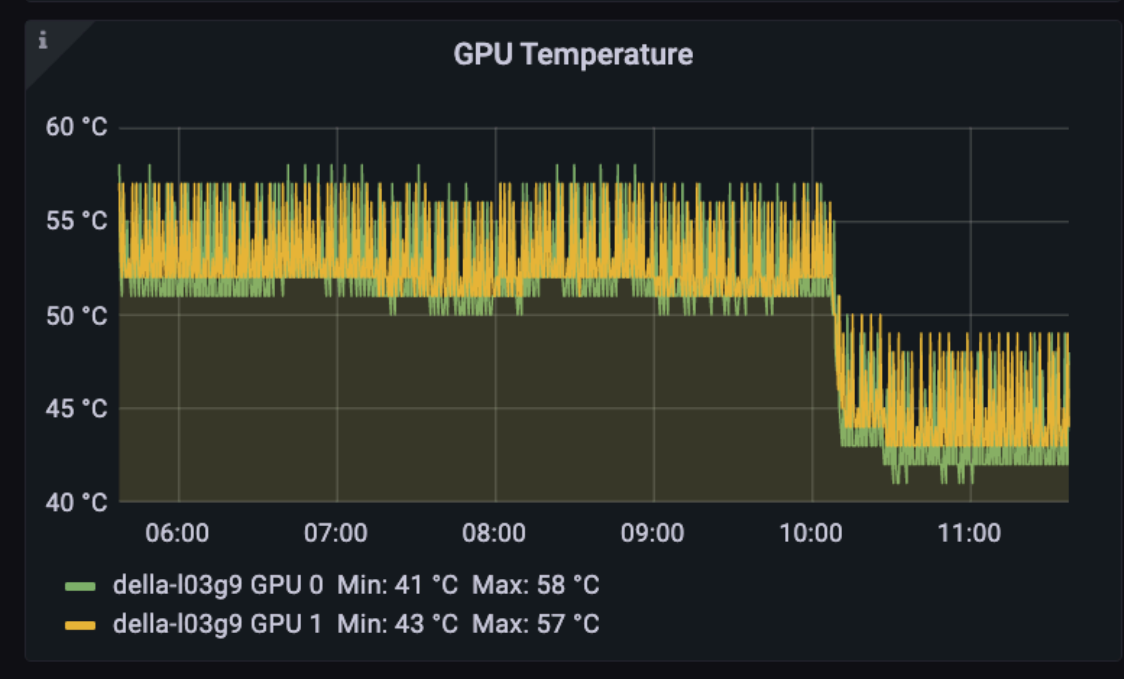

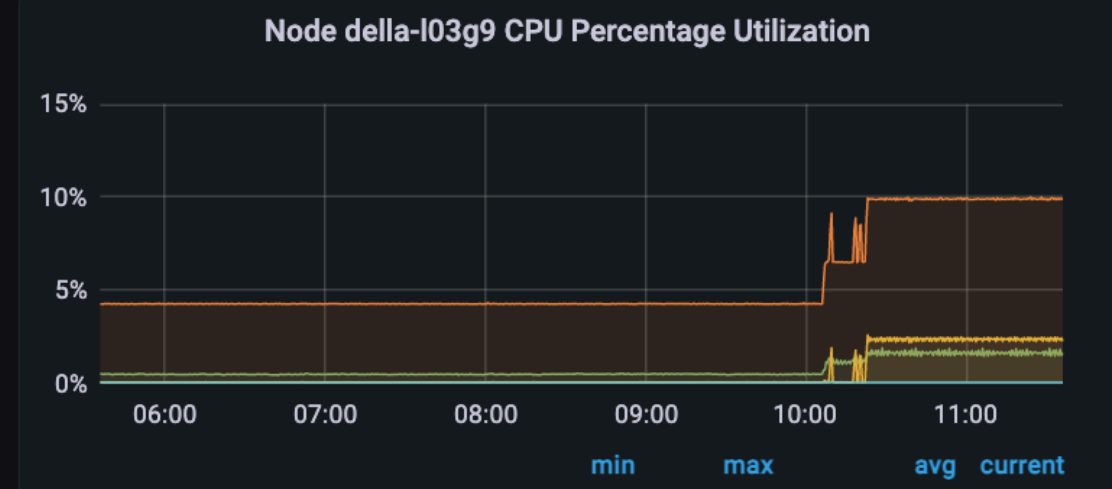

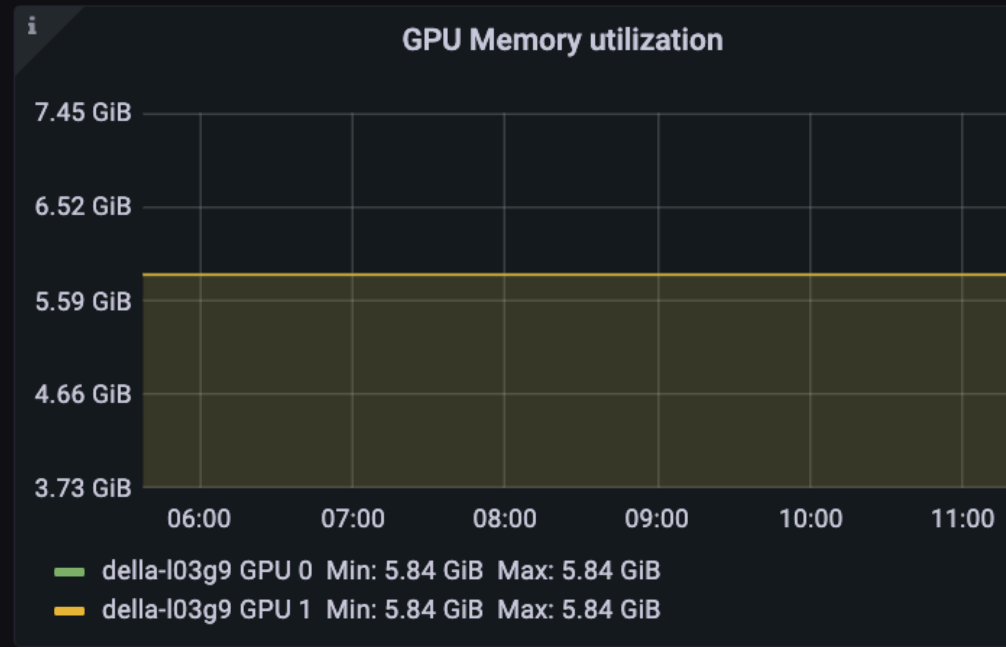

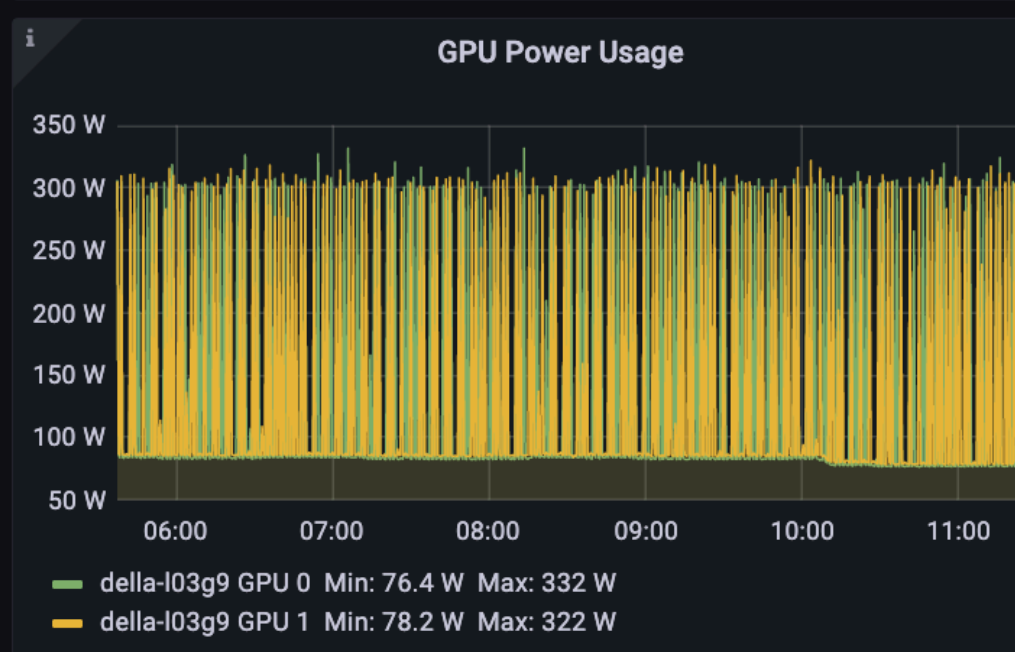

Node della-103g9 Total Memory Utilization

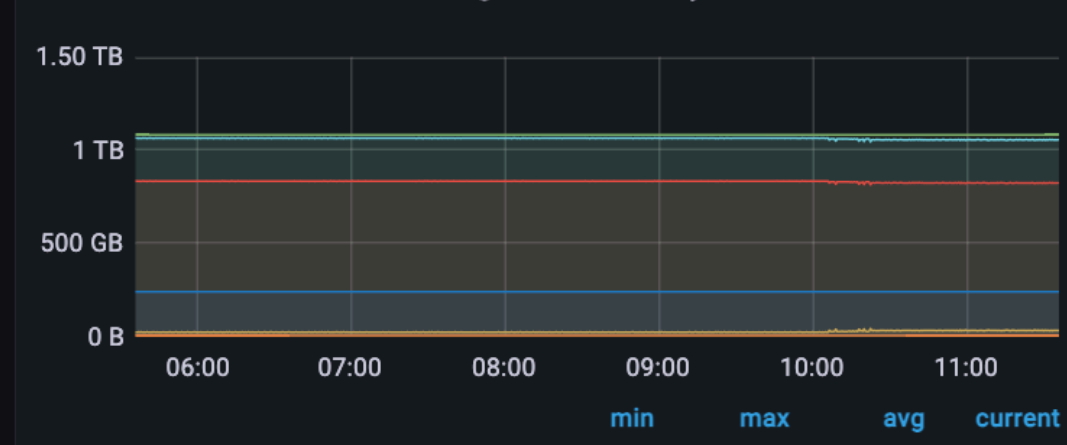

 $\overline{1}$ 0.750 0.500 0.250  $\Omega$ 

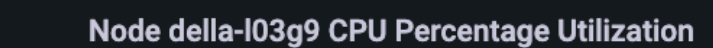

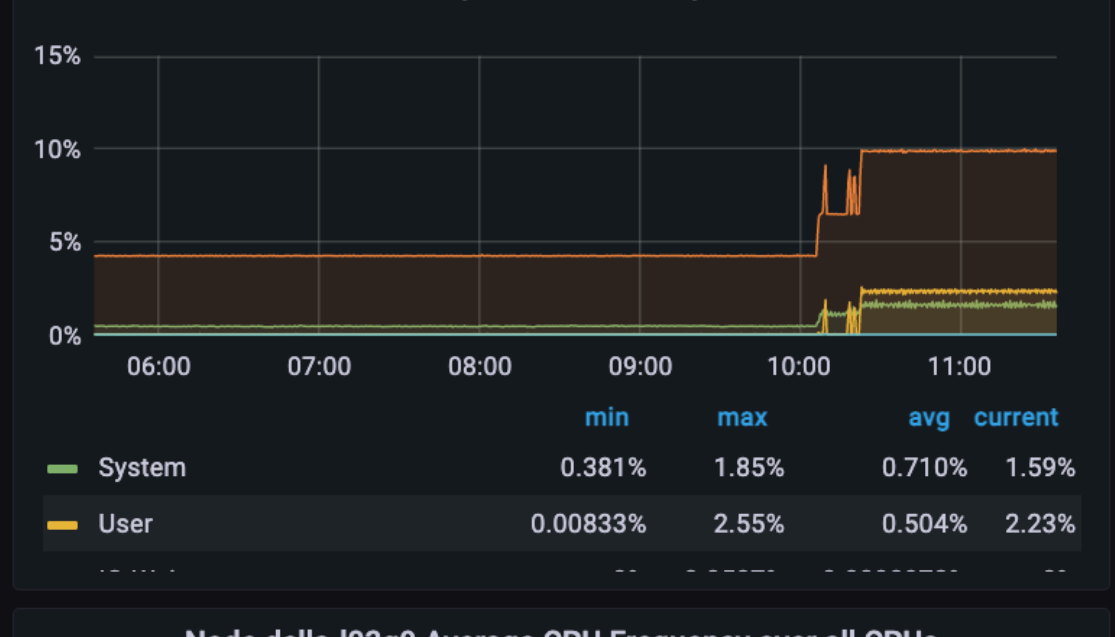

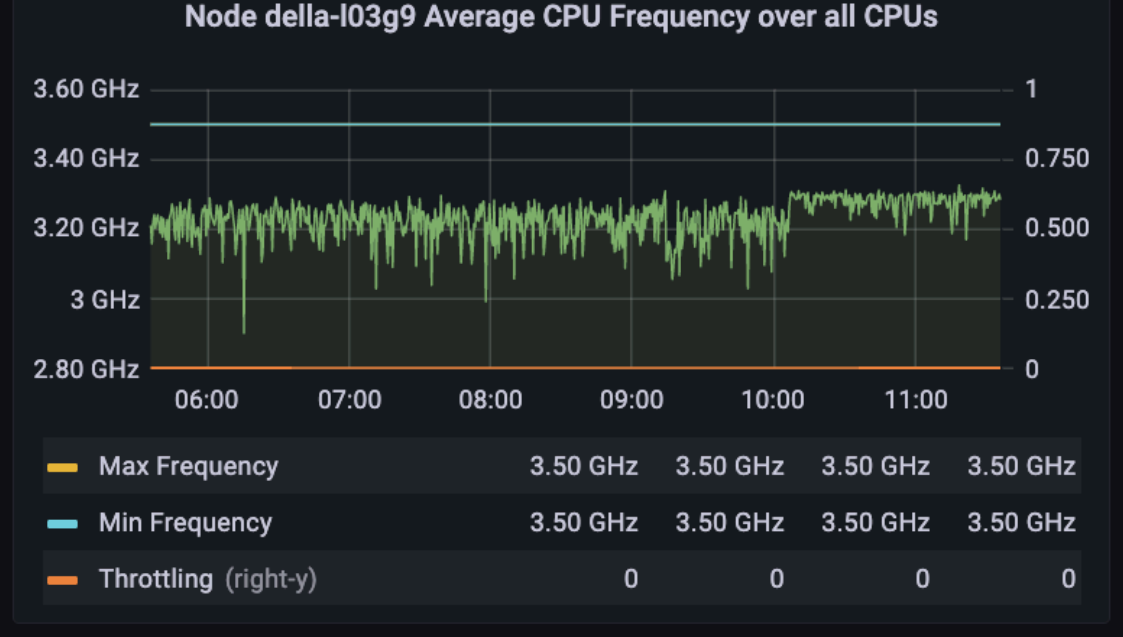

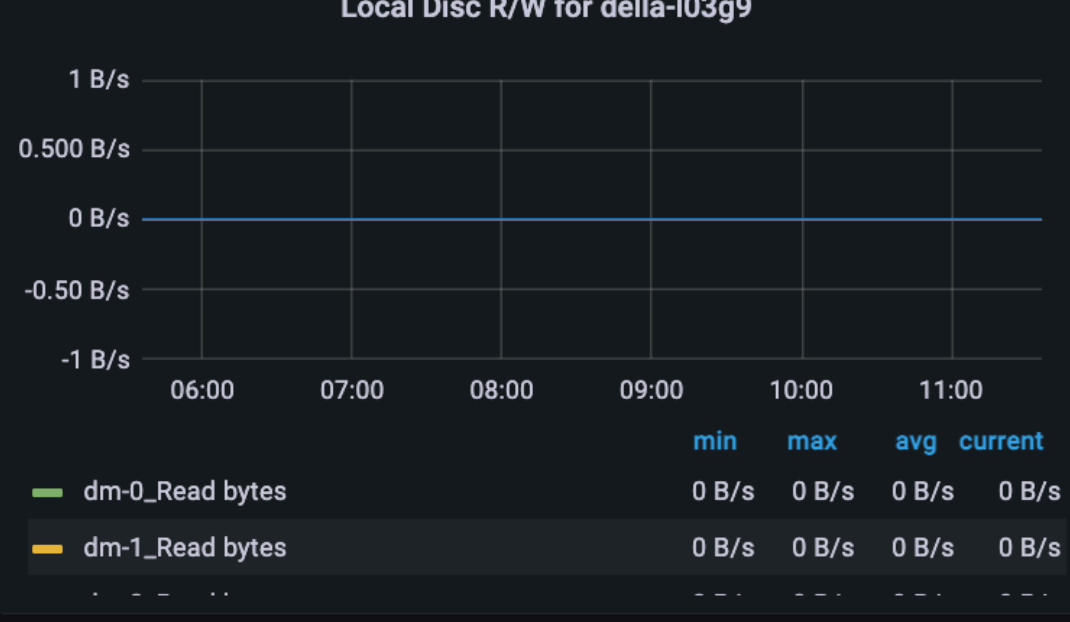

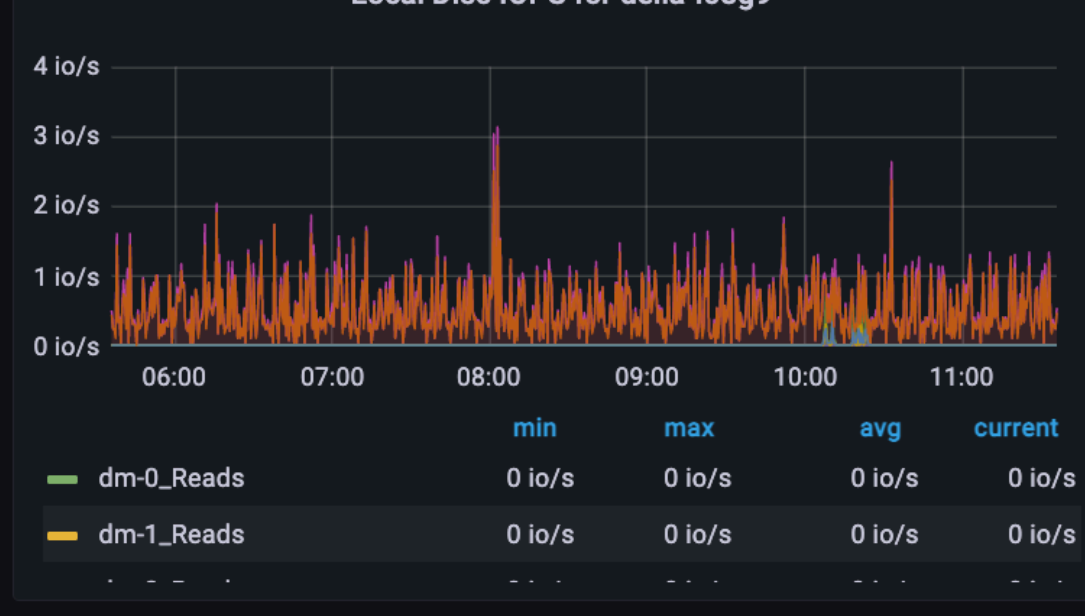

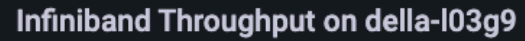

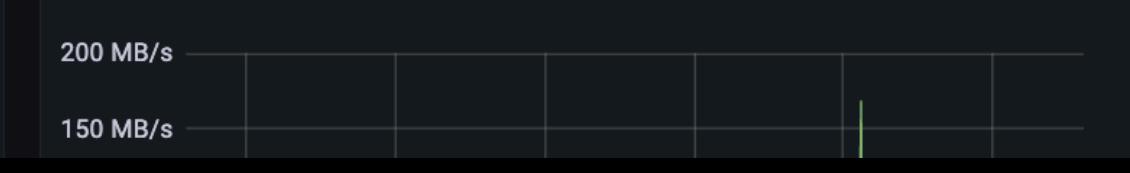

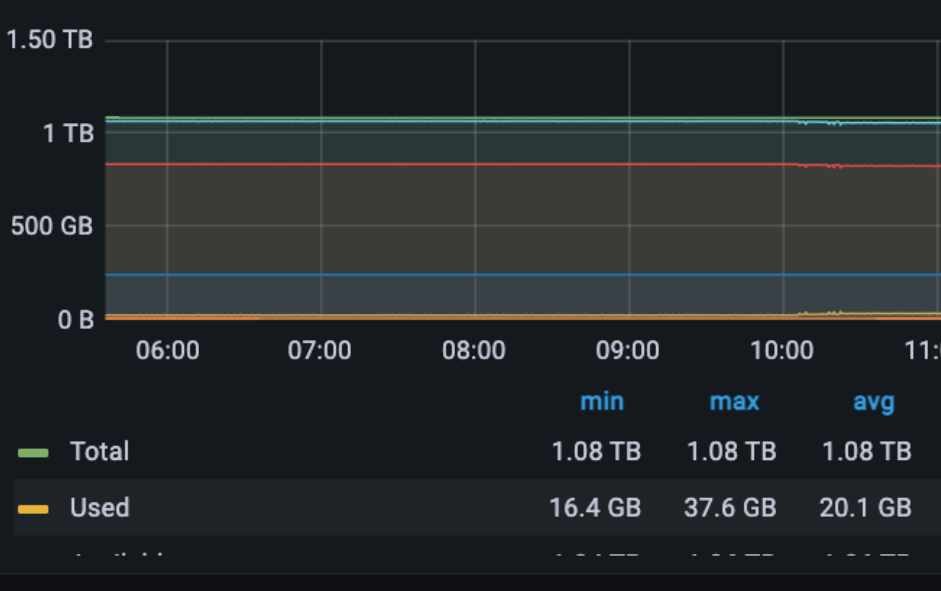

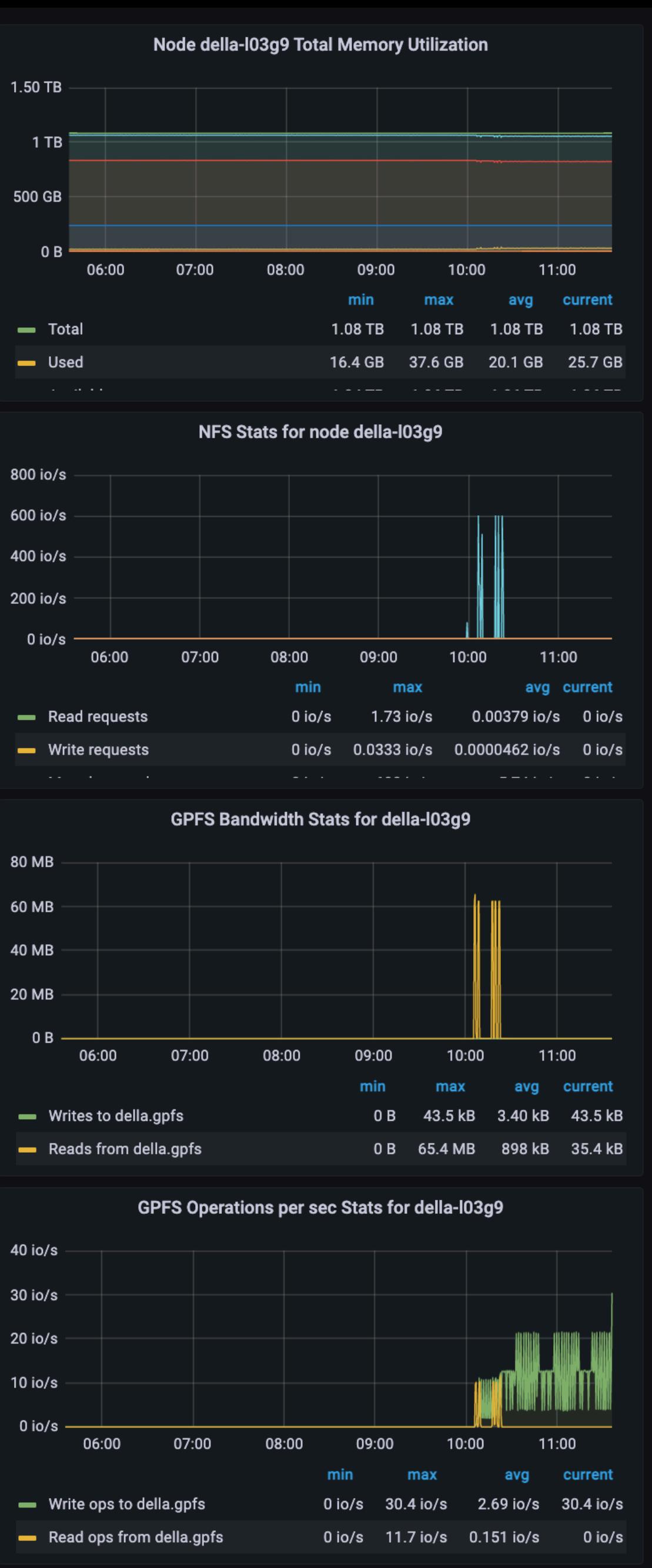

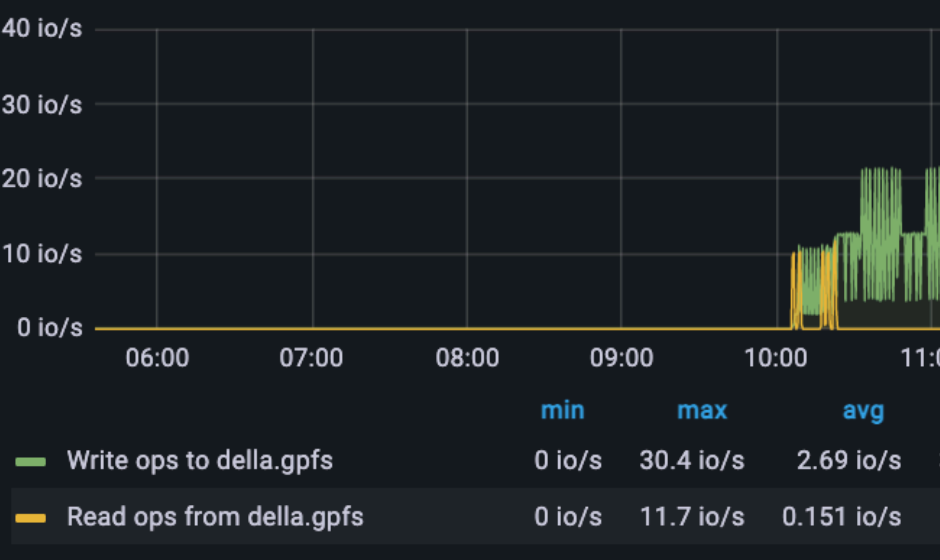

### Inifinband packet rate on della-103g9

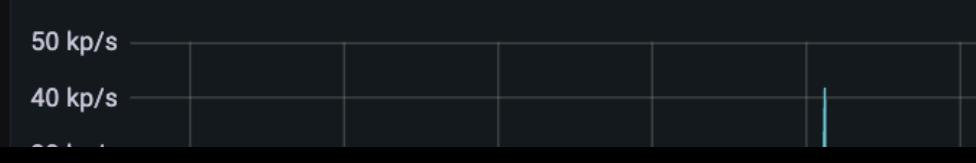

### Local Disc R/W for della-103g9

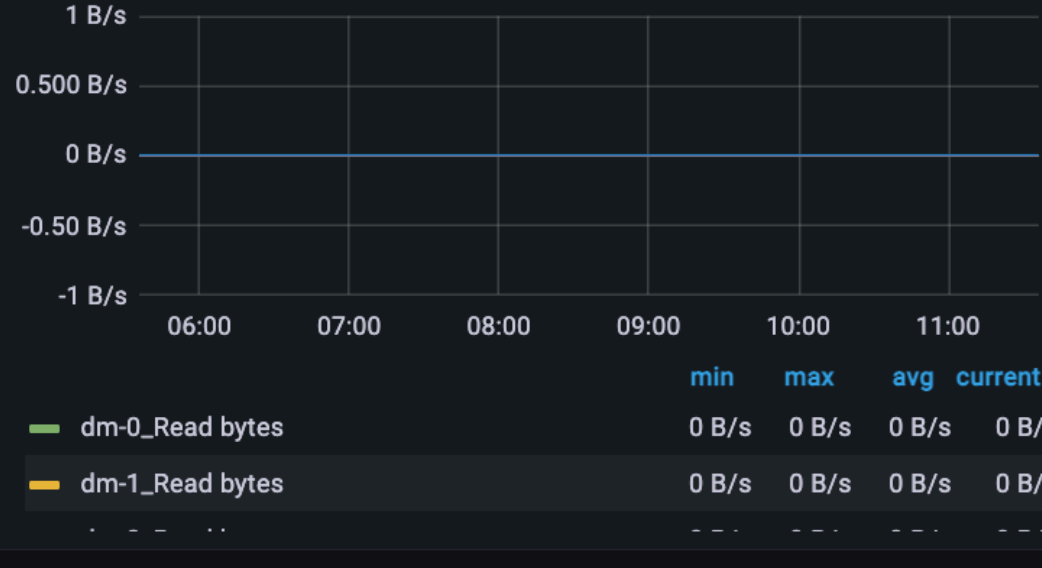

Local Disc IOPS for della-I03g9

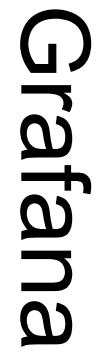

## *Installation & Setup*

# **Overview of Jobstats Setup**

- 1. Switch to cgroup based job accounting from Linux process accounting 2. Setup the exporters: cgroup, node, GPU (on the nodes) and, optionally,
- GPFS (centrally)
- 3. Setup the prolog.d and epilog.d scripts on the GPU nodes
- 4. Setup the Prometheus server and configure it to scrape data from the compute nodes and all configured exporters
- 5. Setup the slurmctldepilog.sh script for long-term job summary retention
- 6. Lastly, configure Grafana and Open OnDemand

# *jobstats*

\$ jobstats 39798795

ırm Job Statistics

================================================================================

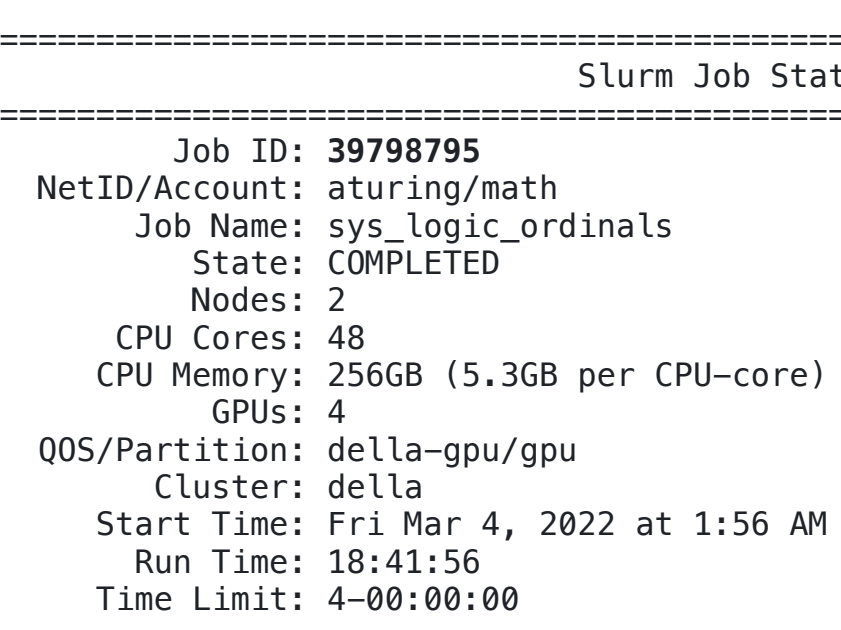

================================================================================ time used/run time) della-i14g2: 1-21:41:20/18-16:46:24 (efficiency=10.2%) dellation-16:46: 146:24 (efficiency=9.5%) /37-09:32:48, efficiency=9.9% ed/allocated (335.5MB/5.3GB per core of 24)

(334.6MB/5.3GB per core of 24) 56.0GB (335.1MB/5.3GB per core of 48)

ximum used/total iB/40.0GB (66.2%) iB/40.0GB (66.2%) iB/40.0GB (66.2%) iB/40.0GB (66.2%)

### **Overall Utilization**

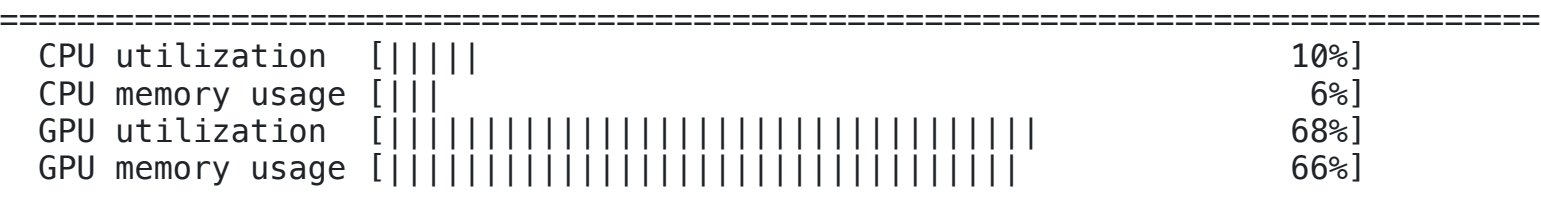

### **Detailed Utilization**

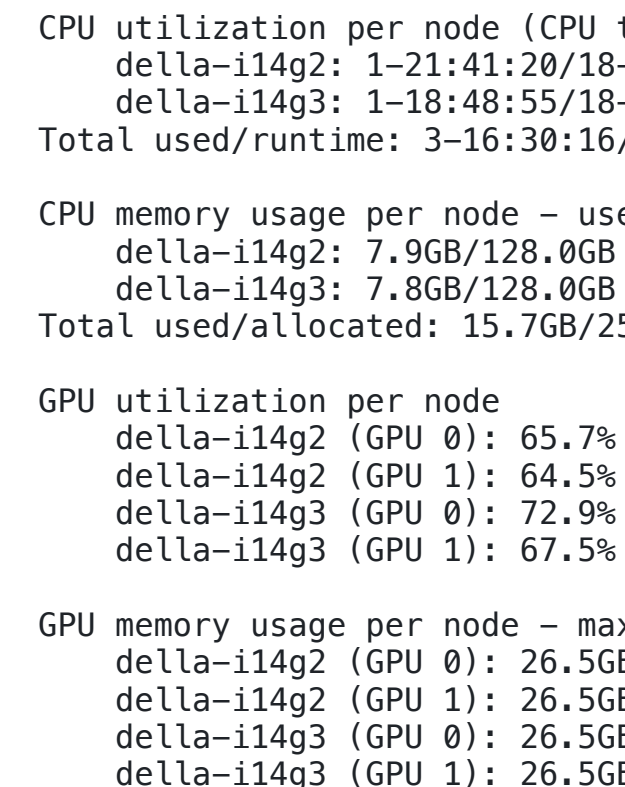

### **Notes**

# ================================================================================

- 
- 

 \* This job only used 6% of the 256GB of total allocated CPU memory. For future jobs, please allocate less memory by using a Slurm directive such as --mem-per-cpu=1G or --mem=10G. This will reduce your queue times and make the resources available to other users. For more info: https://researchcomputing.princeton.edu/support/knowledge-base/memory

 \* This job only needed 19% of the requested time which was 4-00:00:00. For future jobs, please request less time by modifying the --time Slurm directive. This will lower your queue times and allow the Slurm job scheduler to work more effectively for all users. For more info: https://researchcomputing.princeton.edu/support/knowledge-base/slurm

 \* For additional job metrics including metrics plotted against time: https://mydella.princeton.edu/pun/sys/jobstats (VPN required off-campus)

- Python 3.6+
- Requests 2.20+
- blessed (optional)

**jobstats** is a command for generating a detailed job efficiency report

## **Requirements**

[Visit the GitHub Repository](https://github.com/PrincetonUniversity/jobstats#grafana)

### PRINCETON UNIVERSITY

NetID/Account: aturing/math

<u>component de la core</u>

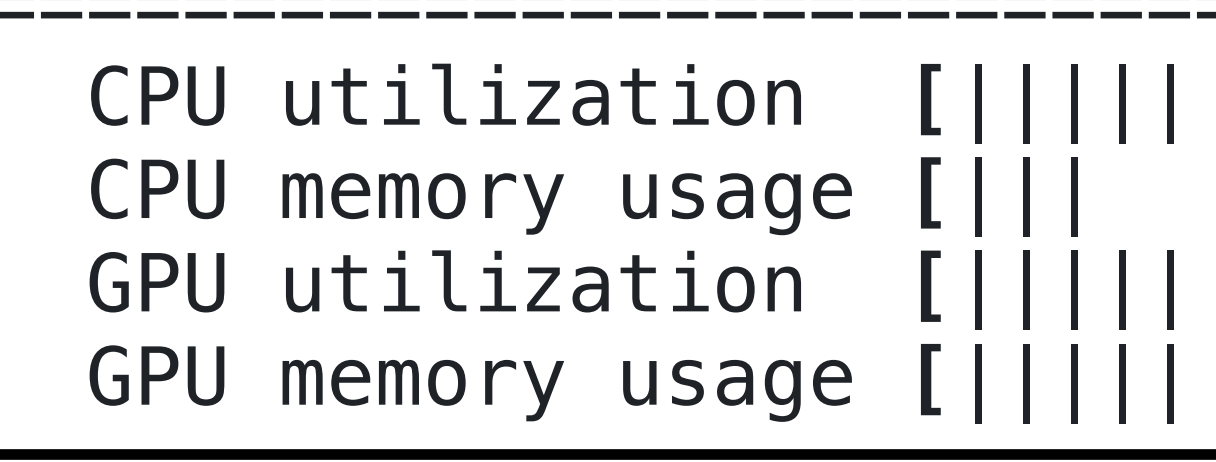

TN: 20708705 Cluster: della Job ID: **39798795**  $\mathbf{S}$   $\mathbf{S}$   $\mathbf{$ nt: aturin NetID/Account: aturing/math Job Name: sys\_logic\_ordinals ================================================================================ State: COMPLETED CPU memory usage  $\mathcal{C}$  , which is a set of the control of the control of the control of the control of the control of the control of the control of the control of the control of the control of the control of the control  $\overline{\mathsf{G}}$ u $\overline{\mathsf{G}}$  $\n **Nodes:** 2\n$ CPU Cores: 48  $=$  $rU \cdot 256GR$  (5.3 $GR$  nor CPU Memory: 256GB (5.3GB per CPU-core)  $d = 1$ GPUs: 4 OPU MALLALLOCATED QOS/Partition: della-gpu/gpu  $d = 3$ gas:  $d = 11$ cluster: della  $ma \cdot$  Fri  $Ma$ Start Time: Fri Mar 4, 2022 at 1:56 AM  $ma = 10.11 - F$ Run Time: 18:41:56 della-informazione della controlla della controlla della controlla della controlla della controlla della controlla<br>Sentimente della controlla della controlla della controlla della controlla della controlla della controlla Time Limit: 4-00:00:00

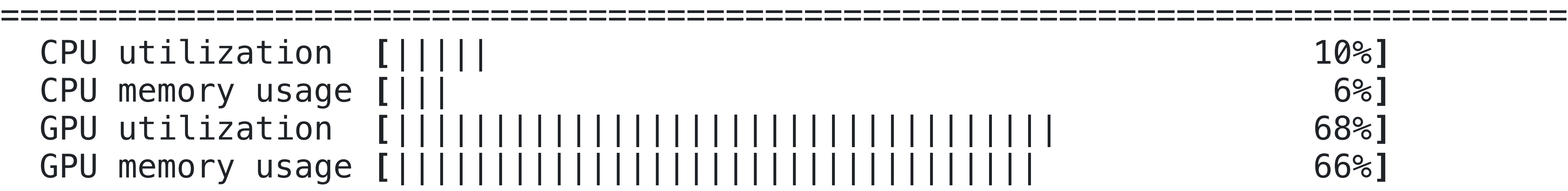

### Slurm Job Statistics

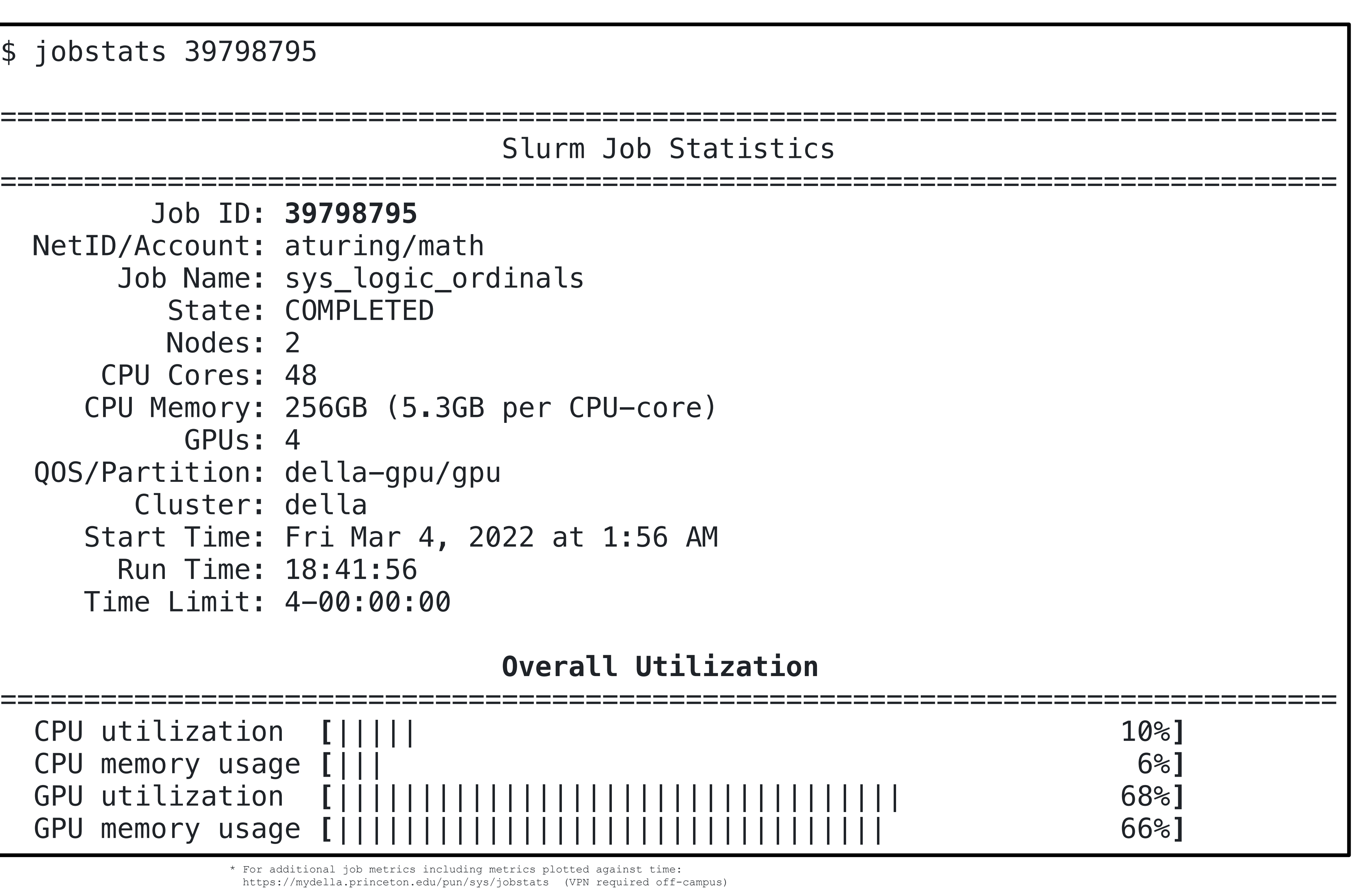

- 
- 
- 
- 

### $Overal 1 Utilization$

# *jobstats*

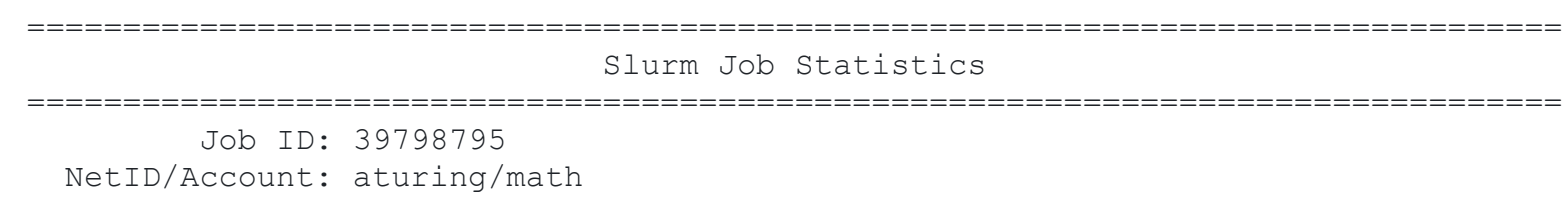

### Job Name: sys\_logic\_ordinals State: Complete Dealers  $\textbf{Detailed Utilization}$ CPU Cores: 48

CPU Memory: 256GB (5.3GB per CPU-core)

```
\overline{\phantom{a}} and \overline{\phantom{a}} and \overline{\phantom{a}} and \overline{\phantom{a}} and \overline{\phantom{a}}\log / CDU \pm \frac{1}{2}QE LLPU L
CPU utilization per node (CPU time used/run time)
                                  A1 \cdot 70/19 - 1della-i14g2: 1–21:41:20/18–16:46:24 (efficiency=10.2%)
                                  40.00/10-10.40.Z4 It
================================================================================
 della-i14g3: 1-18:48:55/18-16:46:24 (efficiency=9.5%)
                                  16 \cdot 30 \cdot 16 / 37 - 00 \cdot 37 \cdot 18 affici
Total used/runtime: 3-16:30:16/37-09:32:48, efficiency=9.9%
                                  Ode - used/allocated
CPU memory usage per node - used/allocated
                                  \sqrt{2} \sqrt{2} \sqrt{2} \sqrt{2} \sqrt{2} \sqrt{2} \sqrt{2} \sqrt{2} \sqrt{2} \sqrt{2} \sqrt{2} \sqrt{2} \sqrt{2} \sqrt{2} \sqrt{2} \sqrt{2} \sqrt{2} \sqrt{2} \sqrt{2} \sqrt{2} \sqrt{2} \sqrt{2} \sqrt{2} \sqrt{2} \sqrt{2} \sqrt{2} \sqrt{2} \sqrt{2 della-i14g2: 1-21:41:20/18-16:46:24 (efficiency=10.2%)
della-i14g2: 7.9GB/128.0GB (335.5MB/5.3GB per core of 24)
della–i14g3: 7.8GB/128.0GB (334.6MB/5.3GB per core of 24)
                                  AP memory OP OP CP della-i14g2: 7.9GB/128.0GB (335.5MB/5.3GB per core of 24)
Total used/allocated: 15.7GB/256.0GB (335.1MB/5.3GB per core of 48)
                                   GPU utilization per node
GPU utilization per node
                                  d1.65 72.
della-i14g2 (GPU 0): 65.7%
della-i14g2 (GPU 1): 64.5%
                                  \frac{1}{2}1: 72.02della-i14g3 (GPU 0): 72.9%
                                  \sqrt{16} \sqrt{7} \sqrt{6} Notes
 della-i14g3 (GPU 1): 67.5%
                                   future jobs, please allocate less memory by using a Slurm directive such
                                  \alpha = \max_{\text{min}} \max_{\text{min}} \max_{\text{max}} \alphaGPU memory usage per node - maximum used/total
della-i14g2 (GPU 0): 26.5GB/40.0GB (66.2%)
                                  \Gamma The repulse of the requested time \Gammadella-i14g2 (GPU 1): 26.5GB/40.0GB (66.2%)
                                  \alpha directive. This will lower your queue times and allow the Slurm job \alpha\left\{1 - \frac{1}{2} \right\} for \left\{1 - \frac{1}{2} \right\} for \left\{1 - \frac{1}{2} \right\} for \left\{1 - \frac{1}{2} \right\}della-i14g3 (GPU 0): 26.5GB/40.0GB (66.2%)
                                  F: ZO. JUD/40. VUD. 100. ZUdella-i14g3 (GPU 1): 26.5GB/40.0GB (66.2%)
================================================================================
```
\$ jobstats 39798795

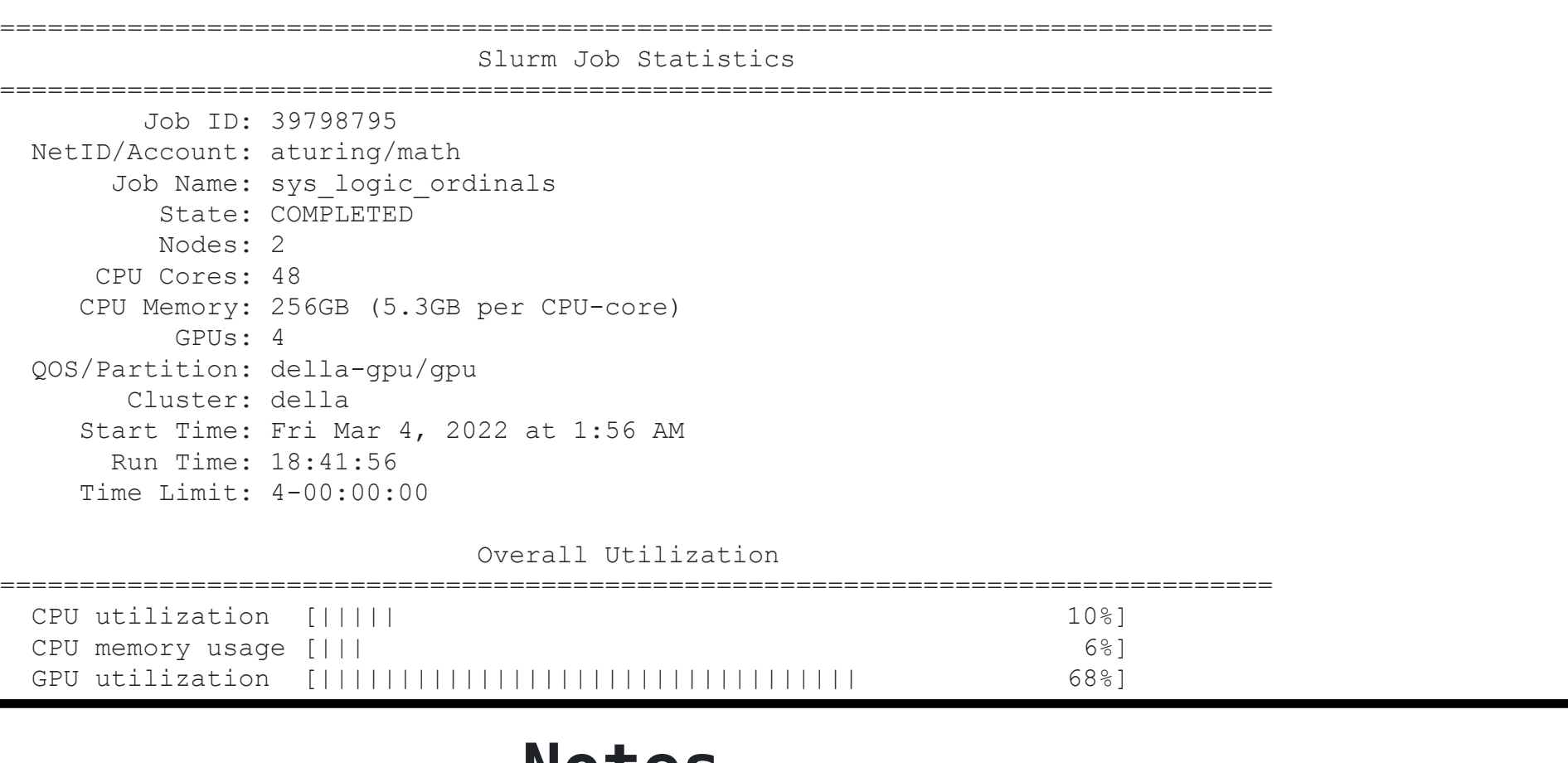

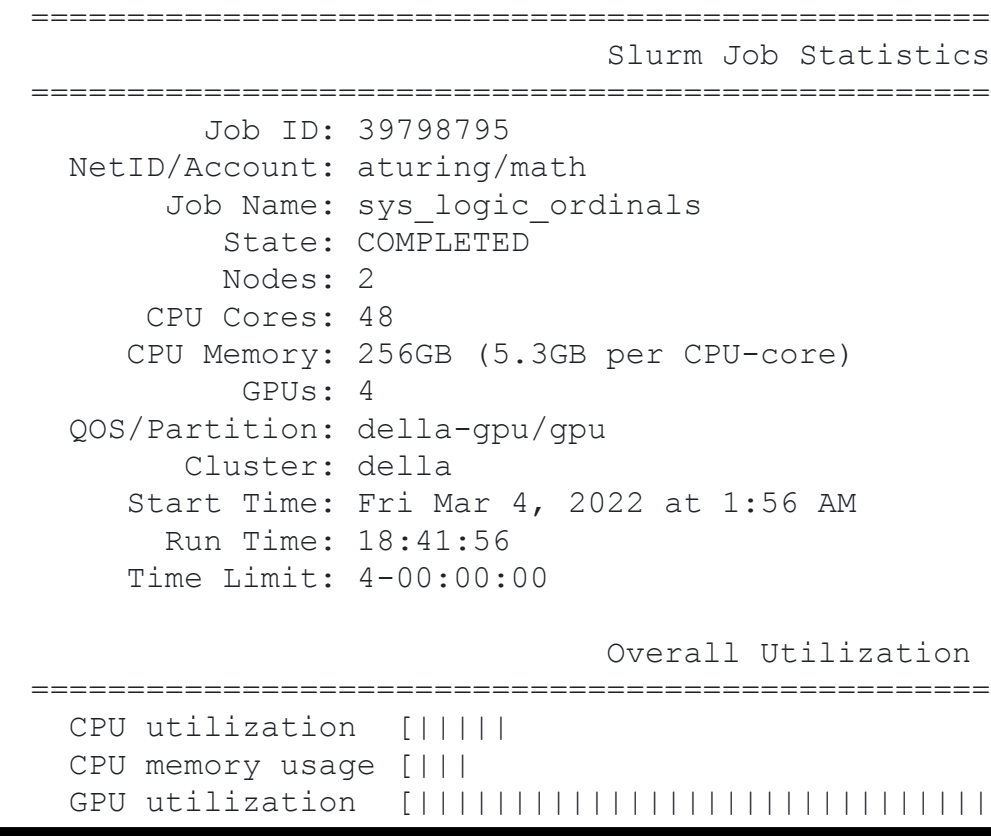

- $\alpha$  ille- $\Omega$  at  $\alpha$  della-inflated  $\alpha$  $\%$  of the zoour of total a culacch de - used  $V$ make the resources available to other users. For more info: della-informazione della statistica della mout ind . DE inc https://researchcomputing.princeton.edu/support/knowledge-base/memory
- $\overline{400}$   $\overline{6.1}$ duest interfeduest future jobs, please request less time by modifying the --time Slurm Notes that the second control of the second second second second second second second second second second second directive. This will lower your queue times and allow the Slurm job scheduler to work more effectively for all users. For more info:
- \* For additional job metrics including metrics plotted against time:

 della-i14g2: 1-21:41:20/18-16:46:24 (efficiency=10.2%) future jobs, please allocate less memory by using a Slurm directive such  $\overline{13}$   $\overline{14}$   $\overline{13}$   $\overline{13}$   $\Omega$   $\Gamma$   $\rightarrow$   $\Omega$   $\Omega$   $\equiv$  10.75 W T L  $\Gamma$   $\sim$   $\Omega$ ================================================================================  $*$  This job only used 6% of the 256GB of total allocated CPU memory. For as --mem-per-cpu=1G or --mem=10G. This will reduce your queue times and

CPU utilization per node (CPU time used/run time)

 directive. This will lower your queue times and allow the Slurm job etrics including metrics bl https://mydella.princeton.edu/pun/sys/jobstats (VPN required off-campus) https://mydella.princeton.edu/pun/sys/jobstats (VPN required of the campus).<br>Pun/sys/jobstats (VPN required of the campus)

### NOTES ================================================================================ **Notes**

\* This job only needed 19% of the requested time which was 4-00:00:00. For IOWEL VOUL QUEUE TIMES AND ALLO re effectively for all users make the resources available to other users. For more info: mouting.princeton.edu/support/ https://researchcomputing.princeton.edu/support/knowledge-base/slurm

# *jobstats*

### PRINCETON UNIVERSITY

After a job finishes, summary statistics are stored in the admincomment field of the Slurm database.

sacct [...] -o jobid,user,nnodes,ncpus,...,admincomment

- Slurm database grows in size (~5%) depending on the number of nodes per job
- Time-series data is expunged after 6 months while summary statistics are stored permanently

```
{
  "gpus": 2,
   "nodes": {
     "della-i14g2": {
       "cpus": 24,
       "gpu_total_memory": {
         "0": 42949672960,
         "1": 42949672960
       },
       "gpu_used_memory": {
         "0": 28453568512,
         "1": 28453568512
       },
       "gpu_utilization": {
         "0": 65.7,
         "1": 64.5
       },
       "total_memory": 137438953472,
       "total_time": 164480.1,
       "used_memory": 8444272640
 }
}
summary statistics
```
To generate email reports using jobstats after a job finishes, modify slurm.conf:

Users can then receive the jobstats output using these Slurm directives:

#SBATCH --mail-type=end #SBATCH --mail-user=aturing@princeton.edu

MailProg=/usr/local/bin/jobstats\_mail.sh

This allows users to see detailed efficiency information with the custom notes.

What about users that ignore or do not subscribe to these emails?

- 
- 
- 
- 
- 

**Job Defense Shield** is a Python tool for sending automated email alerts to users with underperforming or misconfigured jobs.

- pandas 1.2+
- jobstats (optional)

```
$ ./job_defense_shield.py --help
    usage: job_defense_shield.py [-h] [--zero-cpu-utilization]
                                    [--zero-gpu-utilization]
                                    [--zero-util-gpu-hours] [--low-xpu-efficiency]
                                   [--datascience] [--excess-cpu-memory] [--mig]
                                    [--cpu-fragmentation] [--gpu-fragmentation]
                                    [--excessive-time] [--serial-using-multiple]
                                    [--longest-queued] [--most-cores] [--most-gpus]
                                    [--days N] [-M CLUSTERS] [-r PARTITION]
                                    [--num-top-users N] [--files FILES]
                                   [--email] [--report] [--check]
Requirements
• Python 3.6+
```
[Visit the GitHub Repository](https://github.com/PrincetonUniversity/job_defense_shield)

PRINCETON UNIVERSITY

import pandas df = pandas.DataFrame(...)

from alert.excess\_cpu\_memory import ExcessCPUMemory xmem = ExcessCPUMemory(df, ...) xmem.send\_emails\_to\_users()

Send emails to users that are over-allocating CPU memory:

\$ ./job\_defense\_shield.py --excess-cpu-memory --days=7 --email

sacct  $-X -a -P -n -S$  7/18  $-a$  jobid,user,nnodes,ncpus,...,admincomment

The software obtains the data, applies filters, and sends the emails. For example:

Users in the top *N* by usage with low CPU or GPU utilization (over

Jobs that could have been run on a less powerful NVIDIA MIG GPU versus A100)

Jobs with excessive run time limits

Jobs that use large-memory nodes but do not ne Jobs that request much more than the default CPU memory but do not

Users with over 100 GPU-hours at 0% utilization

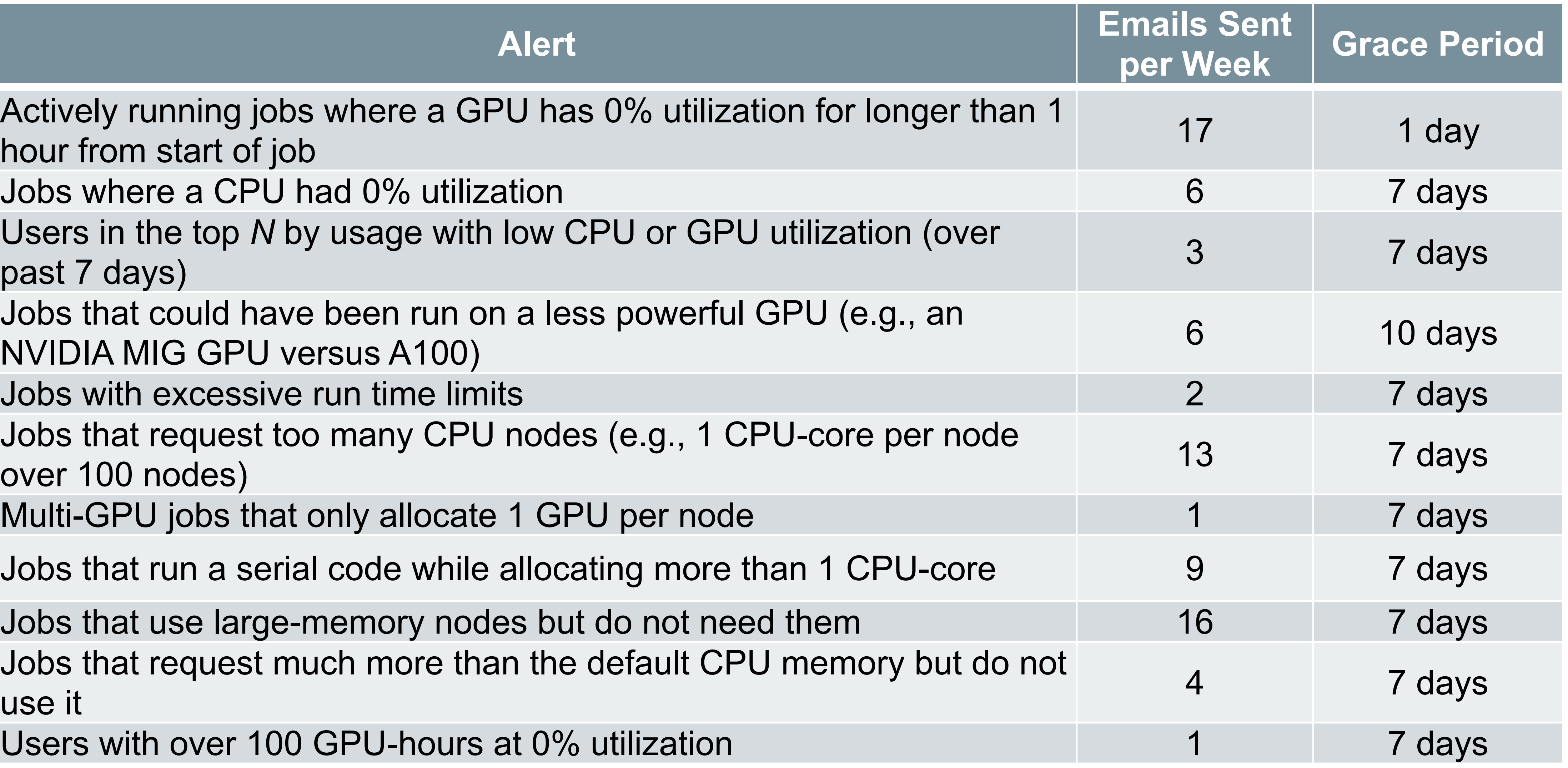

Jobs that request too many CPU nodes (e.g., 1 CPU-core per node

Multi-GPU jobs that only allocate 1 GPU per noder

Jobs that run a serial code while allocating more

Actively running jobs where a GPU has 0% utilization hour from start of job

Jobs where a CPU had 0% utilization

Sat May 13 13:59:08 2023: Request 44866 was acted upon. Transaction: Ticket created by <email> Queue: General Subject: Re: Low CPU efficiency on TigerCPU Owner: Nobody Requestors: <email> Ccs: <username>@princeton.edu Status: new Ticket <URL: <https://cses.princeton.edu/tickets/Ticket/Display.html?id=44866> >

Thanks to this automated e-mail I found a bug in my job submission scripts which caused the OMP thread count not to be properly passed to the program. I was running it with srun --ntasks-pernode=10 --cpus-per-task=4 myprogram. I thought the --cpus-per-task=4 part would take care of setting up the OMP variables, but apparently it doesn't. So now I use OMP\_NUM\_THREADS=4 srun --ntasks-per-node=10 --cpus-per-task=4 myprogram. The bug has been present in my run scripts for about two months, including when I ran some quite costly jobs, sadly. But at least it's fixed now. Sorry about that.

### *reportseff*

reportseff is a command for displaying a simple Slurm efficiency report for several jobs at once.

- Python 3.7+
- click 6.7+
- jobstats (optional)

pypi v2.7.5

**[GitHub Repository](https://github.com/troycomi/reportseff)** 

\$ reportseff

# **Requirements**

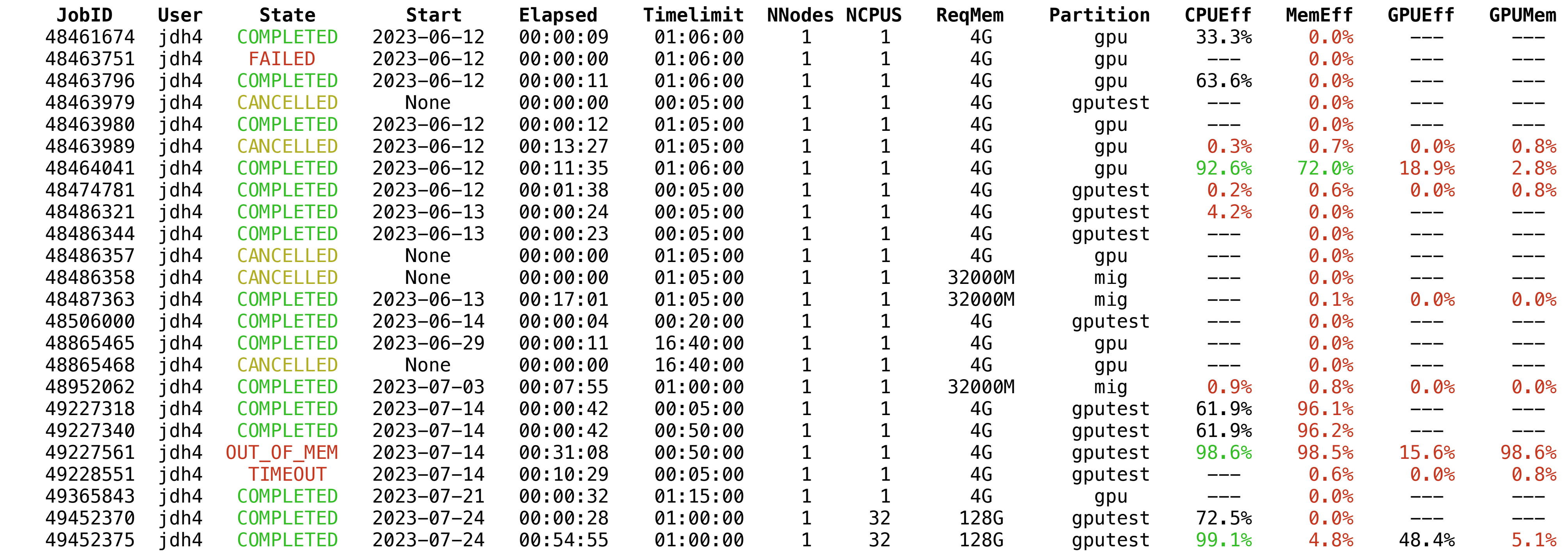

### PRINCETON UNIVERSITY

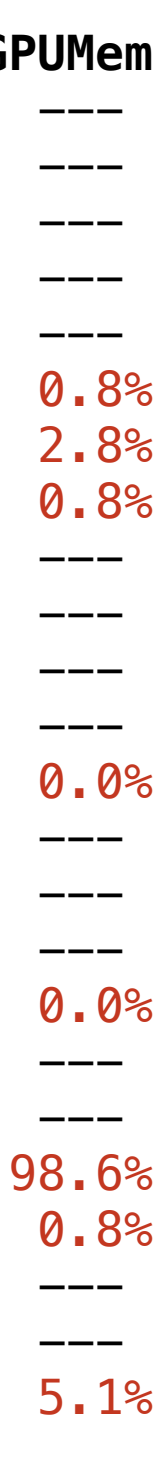

\$ gpudash

[Visit GitHub Repository](http://www.apple.com)

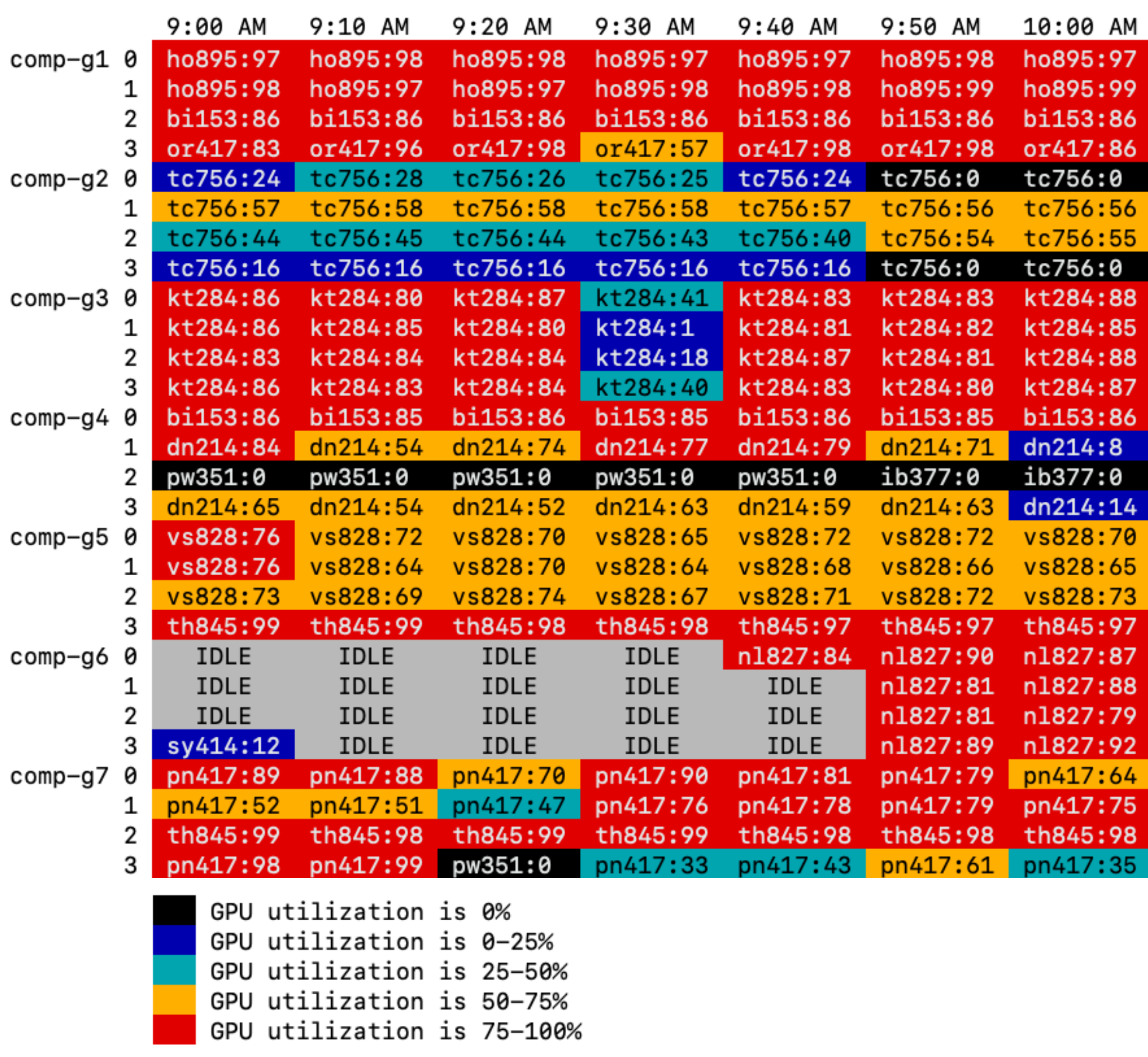

GPU UTILIZATION (Mon Mar 6)

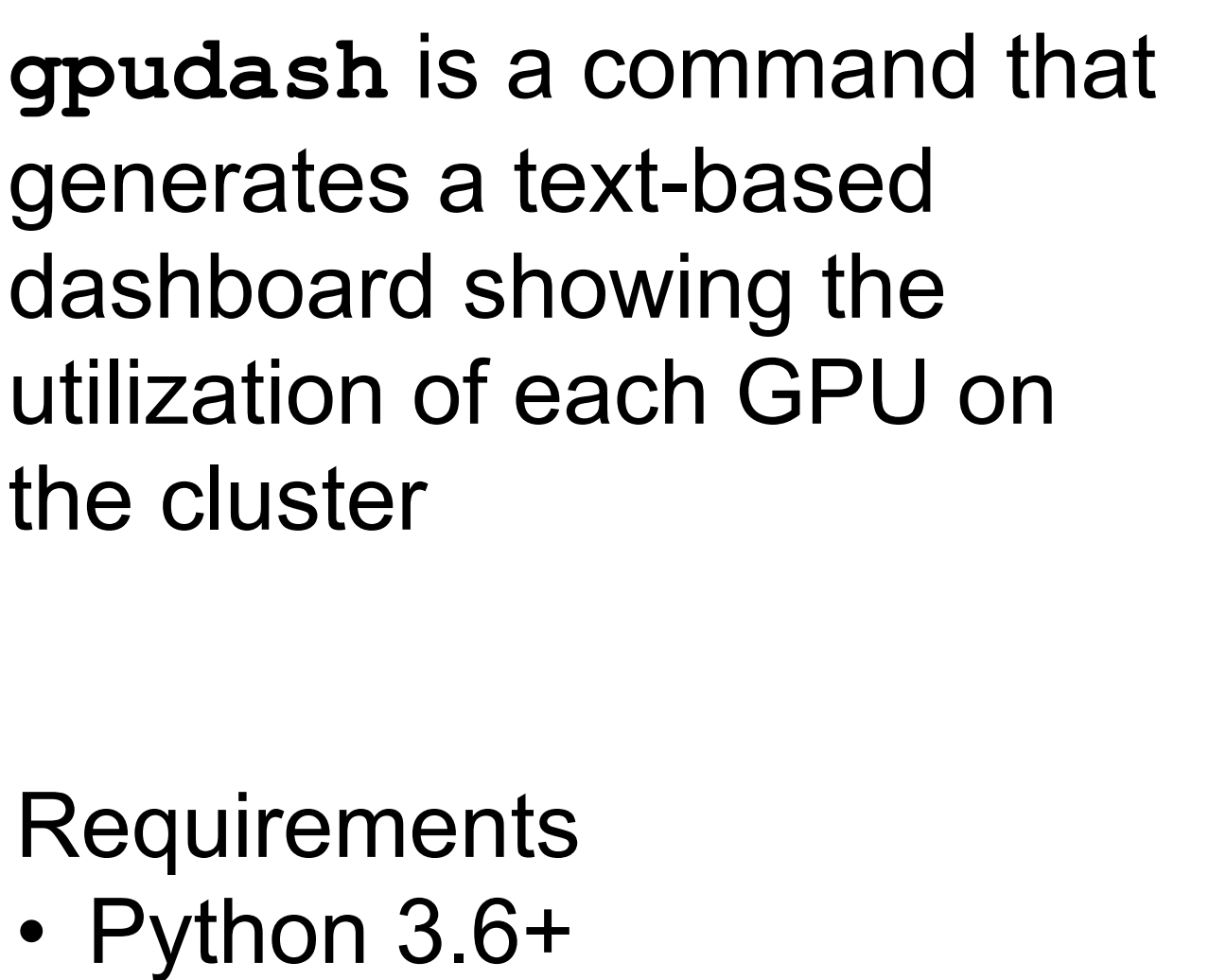

• blessed 1.17+

[Visit the GitHub Repository](http://www.apple.com)

**utilization reports** is a tool for sending detailed usage reports to users and group leaders by email

Della

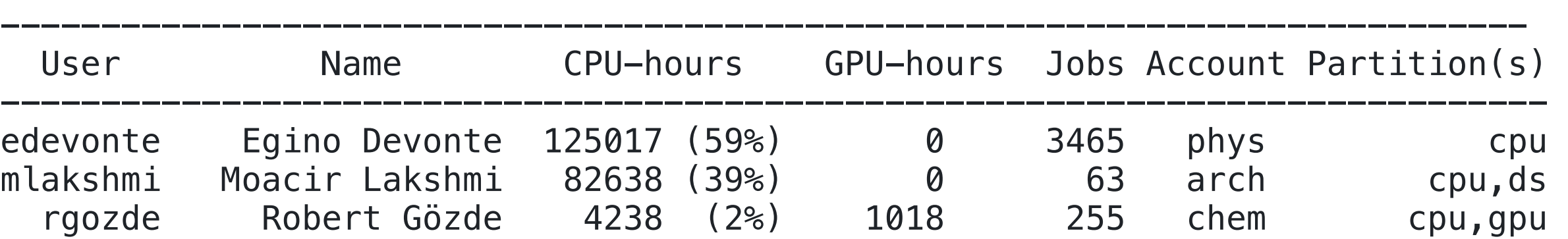

Your group used 211893 CPU-hours or 1.7% of the 12321247 total CPU-hours on Della. Your group is ranked 20 of 169 by CPU-hours used. Similarly, your group used 1018 GPU-hours or 1.2% of the 88329 total GPU-hours yielding a ranking of 18 of 169 by GPU-hours used.

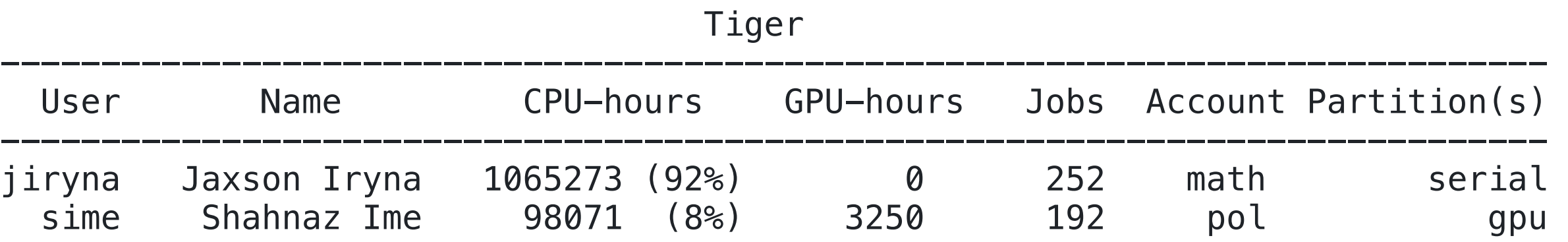

Your group used 1163344 CPU-hours or 3.0% of the 35509100 total CPU-hours on Tiger. Your group is ranked 7 of 101 by CPU-hours used. Similarly, your group used 3250 GPU-hours or 0.6% of the 554101 total GPU-hours yielding a ranking of 45 of 101 by GPU-hours used.

**PRINCETON UNIVERSITY** 

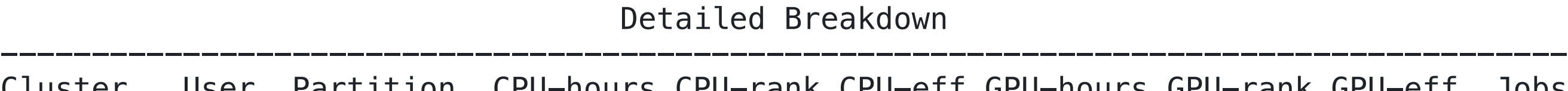

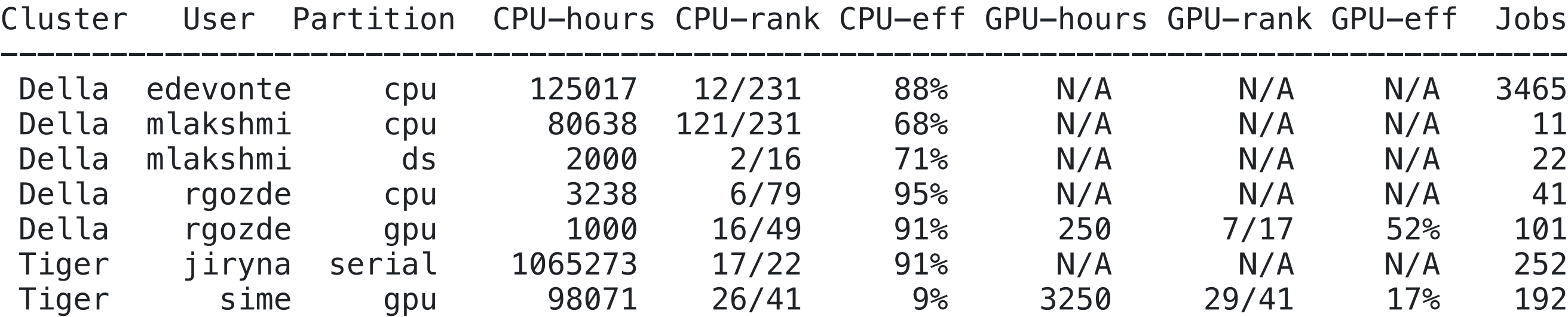

\$ ./utilization\_reports.py --report-type=sponsors --months=3 \$ ./utilization\_reports.py --report-type=users --months=1

### **Requirements**

- Python 3.6+
- pandas 1.2+

## *Future Work*

• Acquire more GPU metrics (e.g., Tensor Core usage, occupancy, memory bandwidth) • Start working with metrics for data storage (which is available from Prometheus)

- 
- 
- Publish jobstats, job defense shield and other tools to PyPI

## *Summary*

• The Jobstats job monitoring platform and tools have improved the ease-of-use

- and efficiency of our systems
- Only a standard server is required to run the platform
- The jobstats custom notes and the job defense shield emails guide users in an automated way

For getting started wit[h](http://www.apple.com) the Jobstats platform: h[ttps://github.com/PrincetonUniversity/jobstat](https://github.com/PrincetonUniversity/jobstats)[s](http://www.apple.com)

For support or questions: [cses@princeton.edu](mailto:cses@princeton.edu)